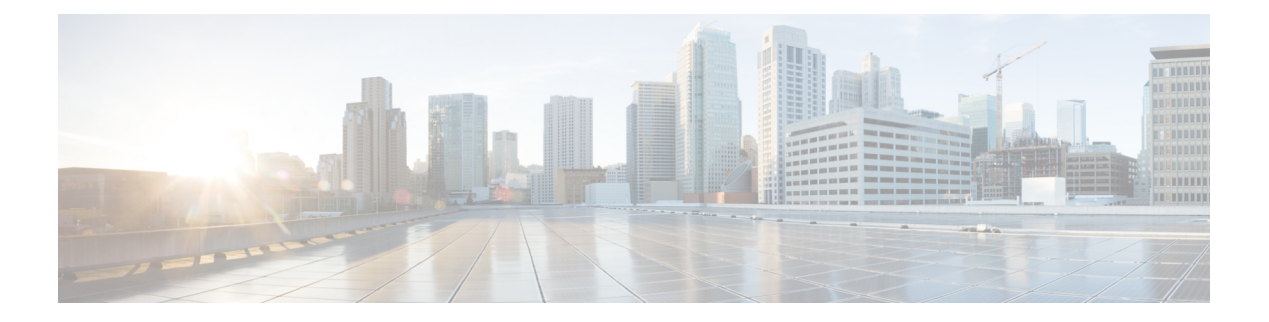

## **Use of Formulas**

- [Formula](#page-0-0) Usage, on page 1
- Formula [Example,](#page-0-1) on page 1
- [Variables,](#page-1-0) on page 2
- [Operators,](#page-17-0) on page 18
- Built-in [functions,](#page-19-0) on page 20
- Custom [Functions,](#page-23-0) on page 24
- [Dynamic](#page-25-0) Formula for PQ, on page 26
- [Dynamic](#page-26-0) Formula for Business Hours, on page 27

## <span id="page-0-0"></span>**Formula Usage**

A formula consists of one or more expressions that the scripting environment evaluates to produce a value that it can use for subsequent script processing. You define expressions—made up of variables, constants, operators, and functions—as part of custom selection rules or distribution criteria in scripts. (See the sections on variable usage, selection of targets by rules, and distribution of contacts to targets.)

## <span id="page-0-1"></span>**Formula Example**

This is an example of a simple formula:

CallerEnteredDigits == 1

In this example:

- The left value, *CallerEnteredDigits*, is a variable. More specifically, it is a call control variable.
- The operator is the "Equal To" equality operator.
- The right value is the number 1.

If the value of *CallerEnteredDigits* is 1, the formula returns true; otherwise, the formula returns false.

## <span id="page-1-0"></span>**Variables**

#### **Variable Usage**

A variable is a named object that holds a value. You use variables in formulas to select targets and help in call tracking.

#### **Variable Syntax**

Following is the syntax for using a variable in a formula:

object-type.object-name.variable-name

Where:

- The object-type is an object category, such as Service.
- The object-name is the name of an object contained in Unified ICM database, such as the name of a service (for example, BosSales).
- The variable-name is the name of an object that can hold a value, such as a call control variable (for example, (CallerEnteredDigits).
- Each component in the variable is separated by a period (.).

Passing of internationalized characters through Media Routing interface is not supported. The application that interacts with ICM through the Media Routing interface must send any call related data in English only. **Note**

#### **Single-Target Variables**

A single-target variable examines data for one specified routing target. For example, the variable:

*Service.BosSales.ExpectedDelay*: Examines the expected delay for the BosSales service.

#### **Multiple-Target Variables**

A multiple-target variable examines data across multiple routing targets. For example, the function:

*Max(SkillGroup.\*.LongestAvailable)*: Finds the skill group, from all skill groups defined in the target set for the script node that calls the function, with the longest available agent.

You use an asterisk (\*) as the object-name value to indicate that the variable is to examine data across multiple targets.

### **Business Hours Variables**

Business Hours variablesindicate whether a business hour is open or closed along with the ReasonCode. They can be used to decide the routing logic for an incoming contact. As a team lead or business user, you can open, close, or manage Business Hours from a simplified web interface.

#### **Business Hours Variables**

The following two variables are available in Script Editor for BusinessHours feature.

- **1.** BusinessHourStatus
- **2.** Reason Code

#### **BusinessHourStatus**

**BusinessHourStatus** variable indicates whether the BusinessHours is open or closed. The variable value 0 indicates the BusinessHours is closed and 1 indicates it is open.

You can use to take the routing decision for incoming call. The Syntax to use the variable is:

BusinessHours.<BusinessHoursName>.BusinessHourStatus == 1

The above expression will be successful if the BusinessHours status is open.

#### **Reason Code**

The Reason Code indicates the reason for the current status of Business Hours. You can use the **ReasonCode** to provide customized treatments for callers when the Business Hours are closed. The syntax to use this variable:

BusinessHours.<BusinessHoursName>.ReasonCode. == 1001

The above expression will be successful if the Reason code is 1001.

For more information on configuring the ReasonCode and associating with the Business Hours, see the following guides:

at [http://www.cisco.com/c/en/us/support/customer-collaboration/unified-contact-center-enterprise/](http://www.cisco.com/c/en/us/support/customer-collaboration/unified-contact-center-enterprise/products-feature-guides-list.html) [products-feature-guides-list.html](http://www.cisco.com/c/en/us/support/customer-collaboration/unified-contact-center-enterprise/products-feature-guides-list.html)

and

at [https://www.cisco.com/c/en/us/support/customer-collaboration/unified-contact-center-enterprise/](https://www.cisco.com/c/en/us/support/customer-collaboration/unified-contact-center-enterprise/products-technical-reference-list.html) [products-technical-reference-list.html.](https://www.cisco.com/c/en/us/support/customer-collaboration/unified-contact-center-enterprise/products-technical-reference-list.html)

The BusinessHours variables are available only in the IF node of Script Editor.

#### **Business Hours in Scripts**

Using unified ICM script editor, you can configure BusinessHours in ICM script to control call treatment. You can create a simple expression in **IF** node which checks the Configured BusinessHours real time status and return true or false based on expression.

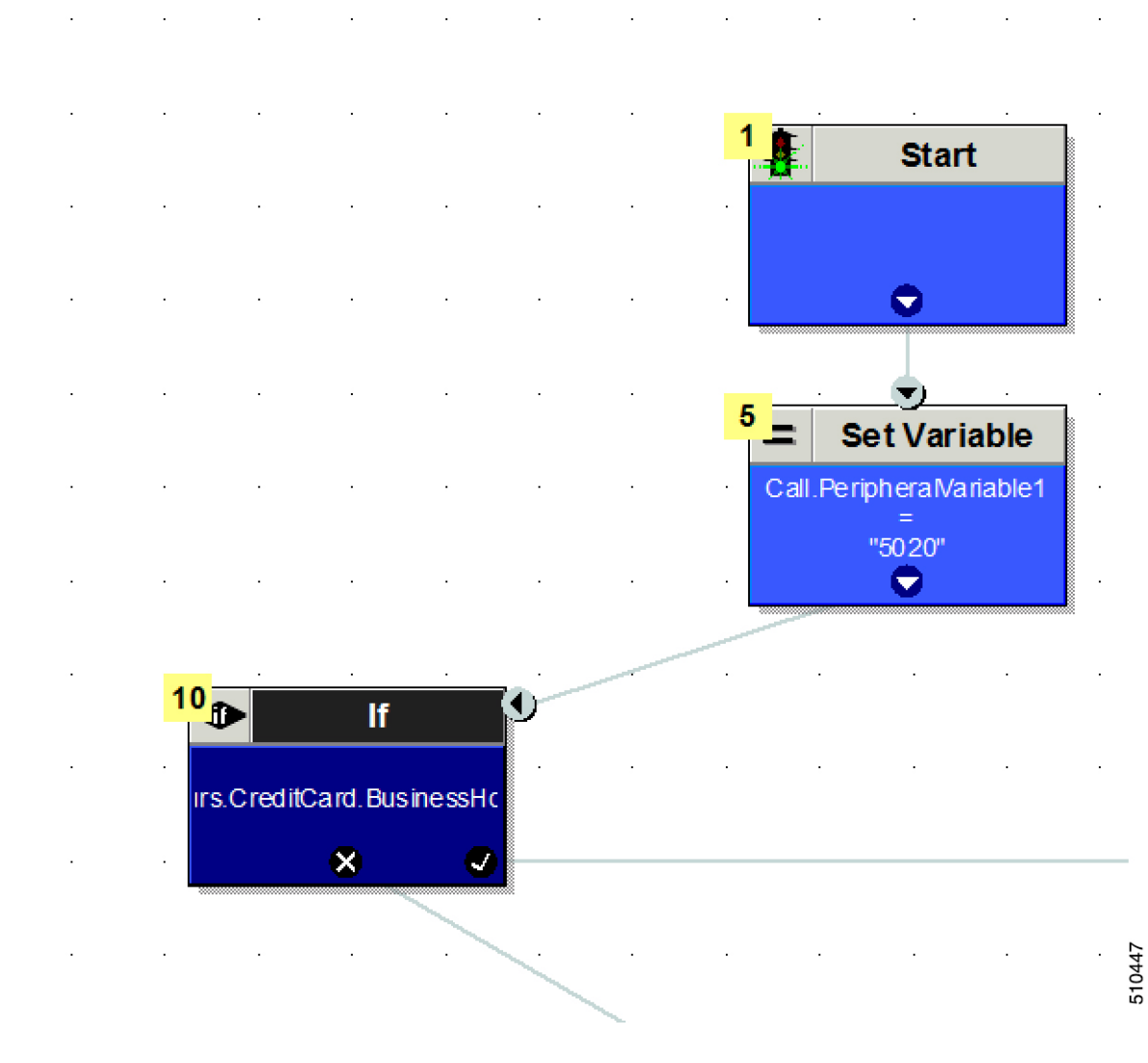

BusinessHours.CreditCard.BusinessHourStatus==1

The formula given above checks that the real time status of **BusinessHours** named **CreditCard** and returns through Success path of **IF node** when the **Business Hours** are open.

You can create above formula using **Formula Editor** in Script editor.

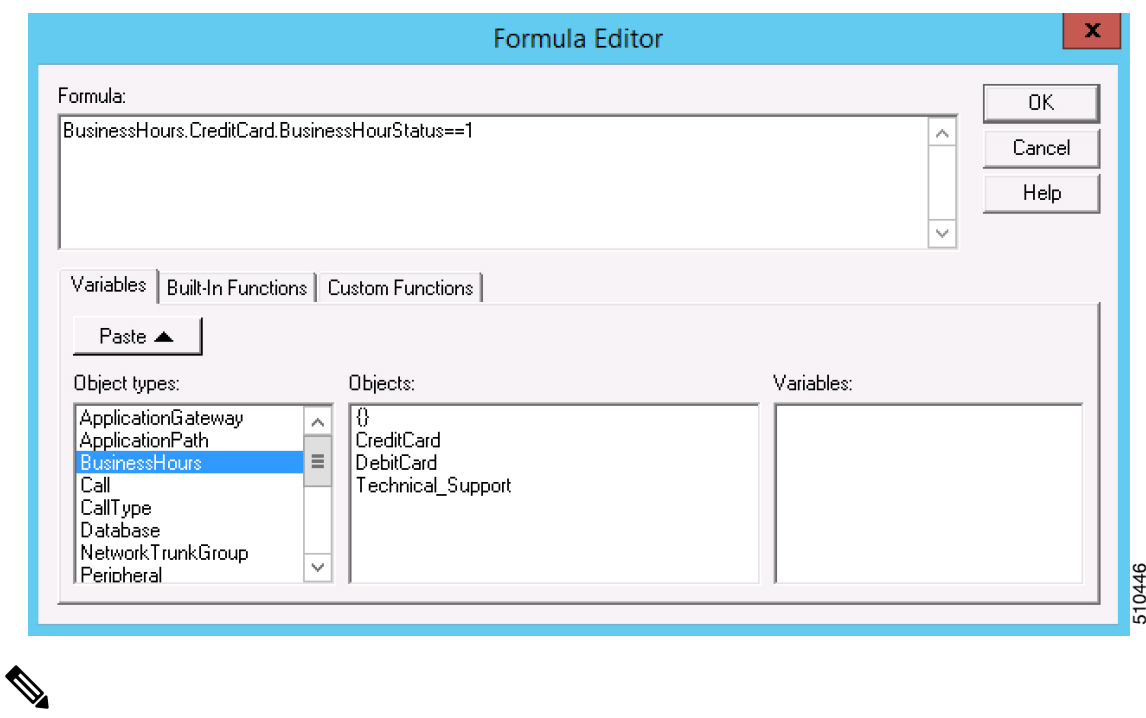

Business hour object type is available for selection only when there is at least one Business Hour that is configured in system using CCE Administration web page. **Note**

### **Call Control Variables**

Call control variables provide information about the current contact that is being routed by the script. Call control variables include information about where the route request came from, contact classification data, and data to be passed to the peripheral that receives the contact.

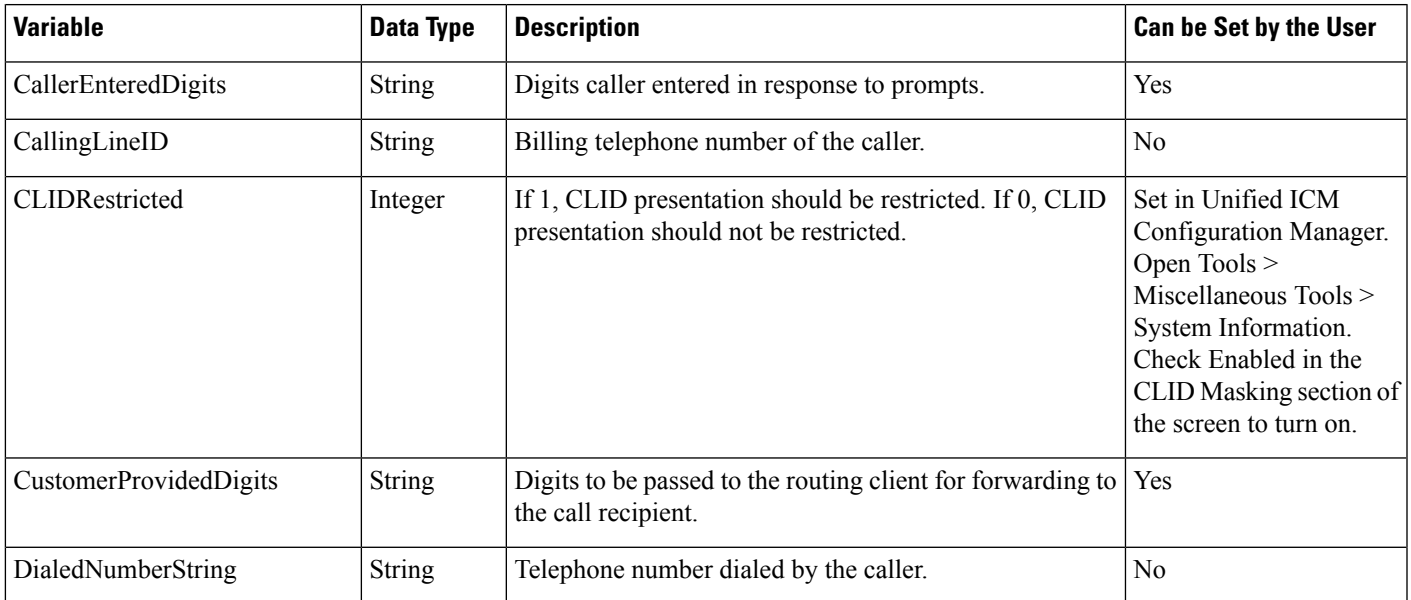

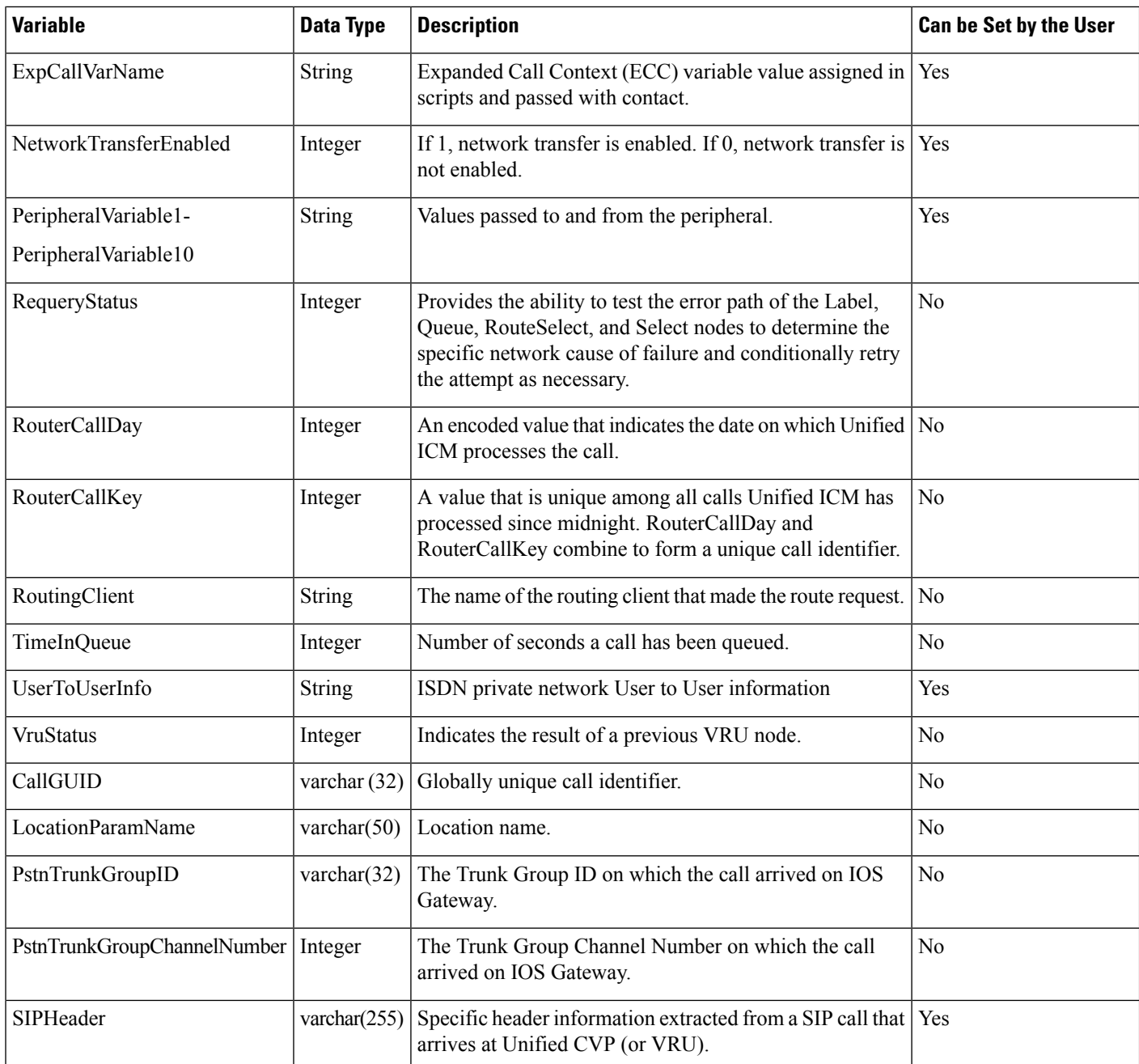

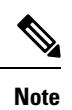

For a Post-Routing® request from an Aspect ACD, PeripheralVariable1 through PeripheralVariable5 map to the Aspect variables A through E. The Aspect routing client passes these variables to the Unified ICM as part of the request and the Unified ICM returns them with the response. Other routing clients might use some of these variables for other purposes. The values of these variables are also stored in the Route\_Call\_Detail table of the database.

The Call Variables can be used in a "SET" node in an Admin Script as temporary placeholders for complex calculation. However, because any call context is only existent as long as the call itself, the Variables cease to exist after the Route Request (a.k.a Call) is complete (be it by virtue of a successful Routing Script Execute Completion or an Administrative Script Execute Completion). They cannot be used to store values, so as to be re-used in Routing Scripts, as the Routing Scripts themselves will have a new set of CallVariables created for the Route Request. **Note**

When comparing two Call Variables of Numeric string, you must use the Built-In Function "value()" in the IF Node to perform Numeric comparison, otherwise there is a String comparison. Example: value(Call.PeripheralVariable1)>=value(Call.PeripheralVariable2) where Call.PeripheralVariable1 and Call.PeripheralVariable2 are given as Numeric string. **Note**

### **Expanded Call Context (ECC) Variables**

Expanded call context (ECC) variables store values associated with the contact.

ECC values are written to Termination Call Detail records only if, and when, an ECC value is explicitly set. You can set the variables in several ways, such as using a script, a VRU, a NIC, CTI, and so on. This applies to null values as well as non-null values.

If an ECC variable is defined, but never assigned a value, it does not have a row in the Termination Call Variable table when a Termination Call Detail record is written.

The Latin 1 Character set for expanded call context variables and peripheral call variables is supported when used with Unified CVP, Cisco Finesse, and Cisco Customer Collaboration Platform, among others.

The use of multi-byte character sets in limited usage for ECC and peripheral call variables is also supported, when:

- Setting them in the Script Editor using double quotes.
- Stored in Termination Call Variables with an appropriate SQL collation.
- Setting and receiving them through agent desktops.

ECC values are generally passed from leg to leg on the call. After a value is assigned, the value is recorded in the Termination Call Variable for every Termination Call Detail Segment. However, this depends on how each new call segment is created. If it does not involve translation routes or the Unified CCE, and is outside the original peripheral, then the solution cannot propagate ECC variables, like all call variables.

The solution comes with some predefined ECC variables. You can create others througn the Configuration Manager.

#### **ECC Payloads**

You can define as many ECC variables as necessary. But, you can only pass 2000 bytes of ECC variables on a specific interface at any one time. To aid you in organizing ECC variables for specific purposes, the solution has *ECC payloads*.

An ECC payload is a defined set of ECC variables with a maximum size of 2000 bytes. You can create ECC payloads to suit the necessary information for a given operation. You can include a specific ECC variable in multiple ECC payloads.The particular ECC variables in a given ECC payload are called its *members*.

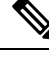

For ECC payloads to a CTI client, the size limit is 2000 bytes plus an extra 500 bytes for the ECC variable names. Unlike other interfaces, the CTI message includes ECC variable names. **Note**

In certain cases, mainly when using APIs, you might create an ECC payload that exceeds the CTI Server message size limit. If you use such an ECC payload in a client request, the CTI Server rejects the request. For an OPC message with such an ECC payload, the CTI Server sends the message without the ECC data. In this case, the following event is logged, "CTI Server was unable to forward ECC variables due to an overflow condition."

You can use several ECC payloads in the same call flow, but only one ECC payload has scope at a given moment. TCDs and RCDs record the ID of the ECC payload that had scope during that leg of the call. The *Call.ECCPayloadID* variable contains the ID of the ECC payload which currently has scope.

In solutions that only use the default ECC payload, the system does not create an ECC variable that exceeds the 2000-byte limit for an ECC payload or the 2500-byte CTI Message Size limit. The system does this because it automatically adds all ECC variables to the default ECC payload if that is the only ECC payload.

If you create another ECC payload, the system no longer checks the 2000-byte limit when creating ECC variables. The system creates the ECC variables without assigning them to an ECC payload. Assign the new ECC variable to an appropriate ECC payload yourself through the ECC Payload Tool.

You can create and modify ECC payloads in the **Configuration Manager** > **List Tools** > **Expanded Call Variable Payload List** tool.

#### **Default ECC Payload**

The solution includes an ECC payload named "Default" for backward compatibility. If your solution does not require more ECC variable space, you only need the Default payload. The solution uses the Default payload unless you override it.

If your solution only has the Default payload, the solution automatically adds any new ECC variables to the Default payload until it reaches the 2000-byte limit.

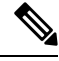

**Note** You cannot delete the Default payload. But, you can change its members.

#### Ú

During upgrades, when the system first migrates your existing ECC variables to the Default payload, it does not check the CTI message size limit. The member names might exceed the extra 500 bytes that is allocated for ECC payloads to a CTI client. Manually check the **CTI Message Size** counter in the **Expanded Call Variable Payload List** tool to ensure that the Default payload does not exceed the limit. If the Default payload exceeds the limit, modify it to meet the limit. **Important**

In a fresh install, the Default payload includes the predefined system ECC variables. In an upgrade, the Default payload's contents depend on whether the starting release supports ECC payloads:

- **ECC payloads not supported**—During the upgrade, a script adds your existing ECC variables to the Default payload.
- **ECC payloads are supported**—The upgrade brings forward the existing definition of your Default payload.

If your solution includes PGs from a previous release that does not support ECC payloads, the Router always sends the Default payload to those PGs. Those PGs can properly handle the Default payload. **Note**

#### **ECC Payload Node**

The **ECC Payload** node is available from the **General** tab on the **Object Palette**:

**Figure 1: Payload icon**

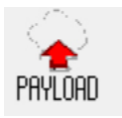

Use this node to change the ECC payload that has scope for the following part of your script. Once you select an ECC payload, it has scope for all non-VRU operations until changed. You can select the ECC payload either statically or dynamically by the payload's EnterpriseName or ID.

#### **ECC Payload Use by Interface**

This table summarizes the use of ECC payloads in various operations:

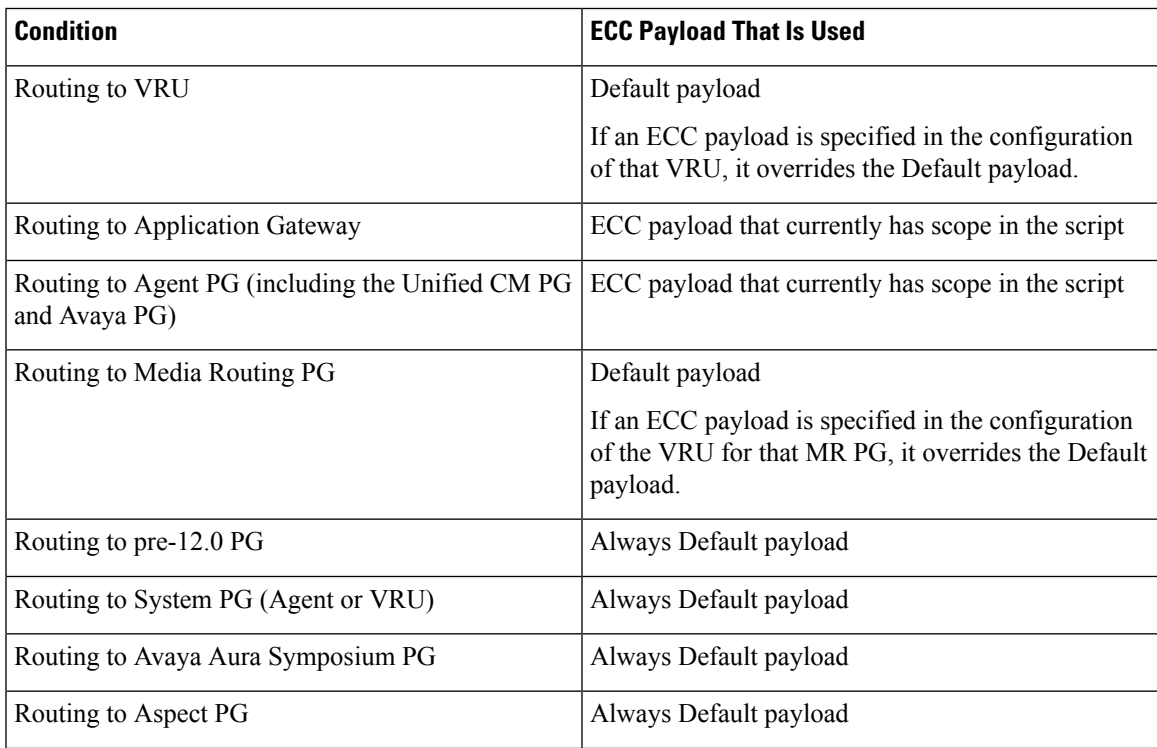

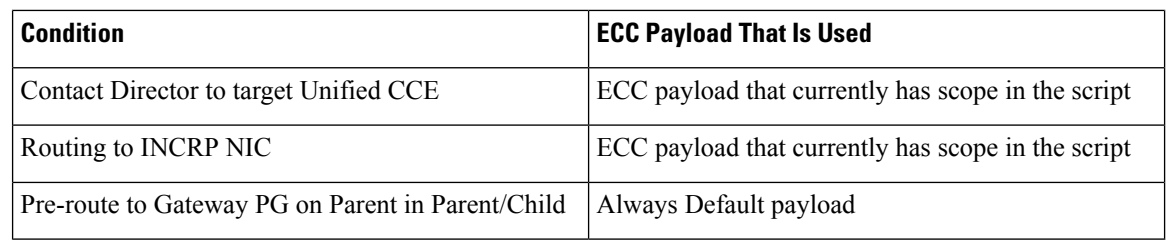

**Note** If you do not create another ECC payload, the solution uses the Default payload for everything.

#### **ECC Payloads in Scripts**

The solution uses the Default payload unless you override it.

When a call or task begins a routing script, it always starts with the Default payload. If the Default payload contains the ECC variables that the call or task requires, there is no need to change ECC payloads. The ECC Payload node sets which ECC payload currently has scope in the scripting environment. When you set an ECC payload to have scope, it retains scope until you change to another ECC payload. Any scripting node that sends messages externally uses the ECC payload that currently has scope.

However, you can specify an ECC payload in the configuration of a VRU. The VRU configuration includes a field for specifying an ECC payload to use with that VRU. If that field is set, the scripting environment always uses the specified ECC payload for that VRU. If you did not set the field for a particular VRU, the scripting environment always uses the Default payload.

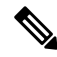

**Note** The same behavior occurs with the Type 2 VRU that is associated with the MR PG.

For example, take the following script. When the routing script begins, the Default payload has scope. Before sending a request to the Application Gateway, you use the ECC Payload node to change to the "SalesAgents DB" payload. That ECC payload's members contain the data that the Application Gateway uses in a database lookup for details that the agent needs for this call. On returning, you use the ECC Payload node to give scope to the "SalesAgents" payload. This ECC payload contains the ECC variables that the Agent PG in the PG1\_CCM1.0001.SG skill group needs. If the call queues at the VRU, the scope switches to the specified ECC payload for the VRU, if configured, or else to the Default payload.

The *Call.ECCPayloadID* variable contains the ID of the ECC payload which currently has scope. When the script follows the success path from the ECC Payload node, the node updates *Call.ECCPayloadID*. In case of any error while setting the ECC payload, this script takes the failure path from the ECC Payload node. The ECC payload that last had scope continues to have scope in the failure path case.

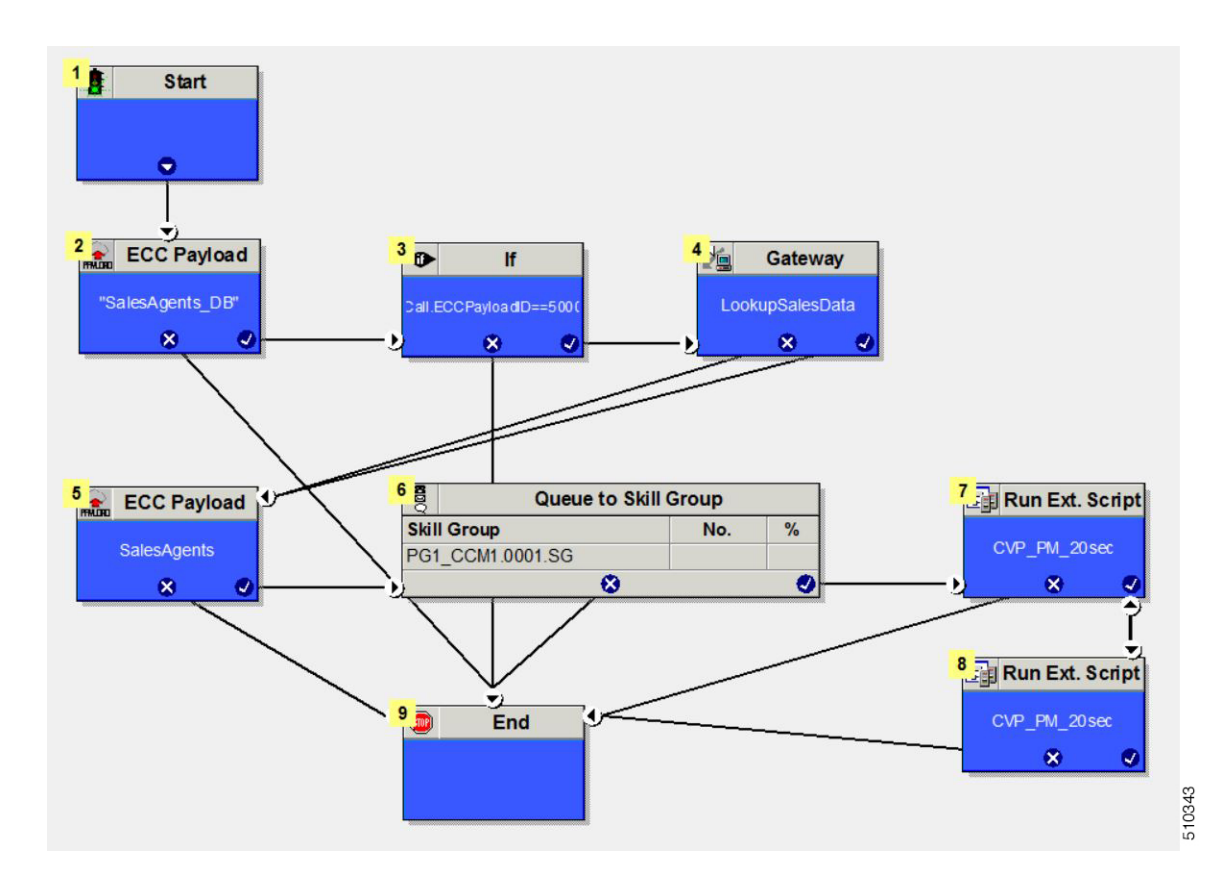

#### **Transfers and Conferences with ECC Payloads**

In releases before the introduction of ECC payloads, the solution merged the ECC variables from all the calls during a transfer or conference. Now, with ECC payloads, the retained data depends on the ECC payload that you use for each call.

Using the same ECC payload for all the transfer or conference is simplest. This method ensures that all members are available for reporting and on the desktop. When the merge occurs, the system keeps the value from the latest call that has a value for that member.

If your call flow swaps ECC payloads during a conference or transfer, only ECC variables from the final ECC payload appear in the reporting and on the desktop. Ensure that you include any member that you need for reporting or on the desktop in all the ECC payloads that the call flow uses.

#### **ECC Payloads with Contact Director or ICM-to-ICM**

The Contact Director and its targets (and ICM-to-ICM solutions) can use different payloads across their interface. When the Contact Director sends a message to the target Unified CCE, the script that runs on the Contact Director Router governs the ECC payload that is sent. When the target Unified CCE sends a message to the Contact Director, the script that runs on the target Unified CCE Router governs the ECC payload that is sent.

If you translation route the call to a VRU on the target Unified CCE, the initial connect message goes up to the Contact Director. The script that runs on the target Unified CCE Router governs the ECC payload that is sent to the Contact Director. By comparison, when the target Router exchanges a RunScript message with its own VRU, it uses the ECC payload that is configured for that VRU.

During initialization, the INCRP NIC maps all ECC variables that the Contact Director and target Unified CCE use between the two systems. The INCRP NIC then merges the ECC variables that are sent by each system into the destination environment by the target system.

#### **ECC Payloads with Parent/Child**

In general, Parent/Child solutions use the Default payload for all call flows. The Router always uses the Default payload for these operations:

- Local calls on a System PG.
- Calls queued on a Type 9 IP-IVR. (Ignores any ECC payload that is configured on the Network VRU.)
- Calls pre-routed on the Gateway PG on the Parent.

The CVP at the Parent uses the ECC payload that is configured for the corresponding Network VRU.

#### **Persistent vs. Non-persistent Call Variables**

When the Unified CCE/Unified ICM writes call data records to its historical database, it can store the values of all call variables. Storing excessive call variable data can degrade historical database performance. When you define a call variable (in the Configuration Manager), you can tag it as either *persistent* or *non-persistent*. Only persistent call variables are written to the historical database. You can use non-persistent variables in routing scripts, but they are not written to the database.

#### **Expanded Call Context Variables for Web Callback**

You must create several ECC variables if you intend to use Enterprise Chat and Email and/or Voice Media Routing Domains to route Delayed Callback requests. The ECC variables are:

- user.ece.activity.id used to send the CIM activity ID to Unified ICM.
- user.ece.customer.name used to pass the customer name from the entry point to Unified ICM.

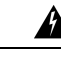

**Warning**

Do not overwrite reserved ECC variables in a script. Overwriting these variables may cause the application to route tasks to agents in an incorrect manner.

For more information about configuring ECC variables, see the *Configuration Guide for Cisco Unified ICM/Contact Center Enterprise*.

#### **Expanded Call Context Variables for Cx KPI**

ECC variables for the CX KPI, should be configured in the **Expanded Call Variable List** tool.

For CX KPI, the ECC variable is:

• user.Cx\_Survey\_Info

Ш

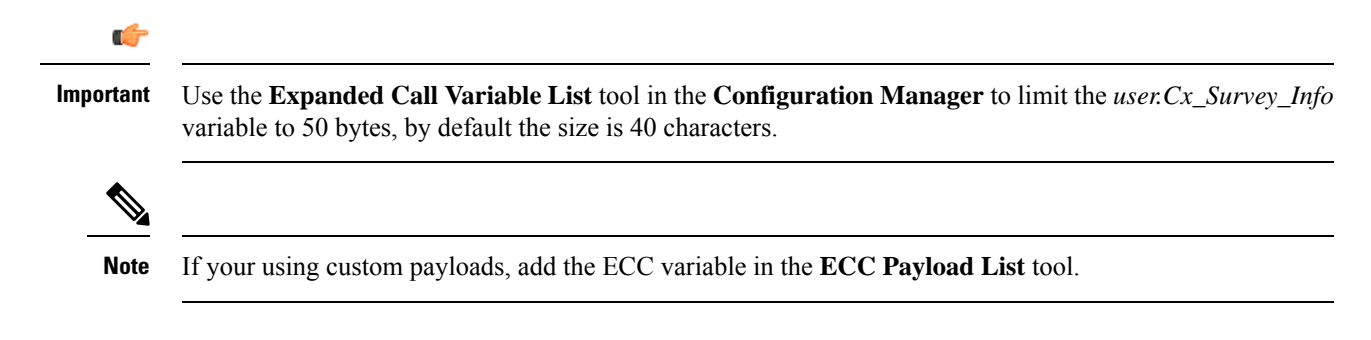

### **User Variables**

User variables are variables you create to serve as temporary storage for values you can test with an **If** node. For example, you could create a user variable called usertemp to serve as a temporary storage area for a string value used by an If node.

You create user variables through the Configuration Manager. For more information, see *Configuration Guide for Cisco Unified ICM/Contact Center Enterprise*.

Each user variable must:

- Have a name that begins with user.
- Be associated with an object type, for example, service. (This enables the Unified ICM to maintain an instance of that variable for each object of that type in the system.)
- Be checked as persistent. A persistent variable maintainsits value between script invocations. This allows you to set the variable in one script and later reference it in another script.
- Store a value up to 40 characters long.

After you have define a variable, you can use the Formula Editor to access the variable and reference it in expressions, just as you would with a built-in variable.

### **Set Variable Node Usage**

#### **Figure 2: Set Properties Window**

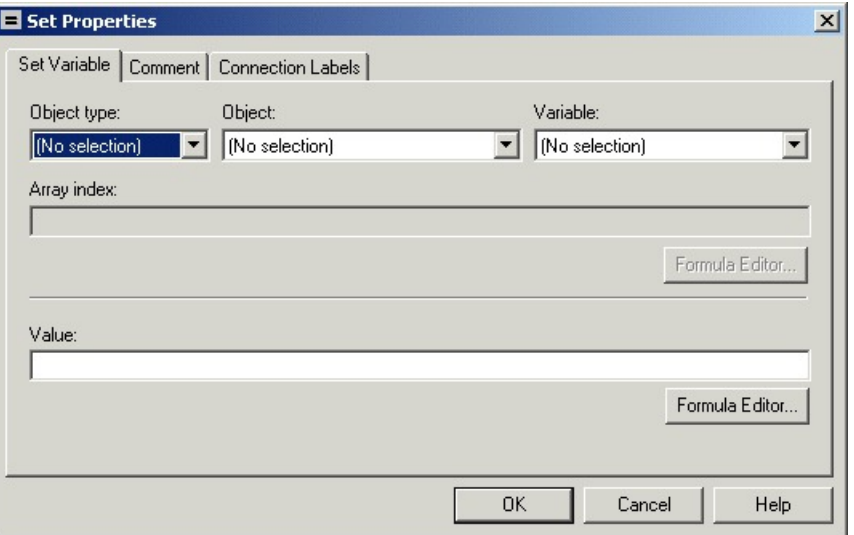

You can set the value of a variable with the Set Variable node:

- Object type Choose the type of object the variable is associated with.
- Object Choose the specific object the variable is associated with.

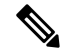

**Note** If you choose Call as the Object Type, this field does not apply.

• Variable - The specific variable you want to set.

### $\mathscr{D}$

The variables that are available are determined by the value you choose in the Object Type field. **Note**

### $\mathscr{D}_{\mathbf{z}}$

**Note** Define all integer fields in tables accessed by a Set Variables node as NOT NULL.

• Array index - Enter an integer or an expression that evaluates to an integer. For example, if the Array Index expression evaluates to 2, then the Set Variable node sets the second element of the variable array.

### $\hat{\mathbb{Z}}$

**Note** This field is only available if you select an array variable in the Variable field.

- Value Enter the value to assign to the variable. The value can be:
	- A constant
- A reference to another variable
- An expression

### **SkillGroup.Avail and SkillGroup.ICMAvailable Variables**

When the Unified ICM system includes only the voice channel, the value of the SkillGroup.Avail variable is the number of agents in the available state, meaning that the agents are able to accept new calls.

However, when the web or e-mail channel is used with non-voice Media Routing Domains and agents log in to multiple domains, the value of the SkillGroup.Avail variable is calculated differently. There is also a SkillGroup.ICMAvail variable.

The following table describes the difference between the SkillGroup.Avail and the SkillGroup.ICMAvail variables:

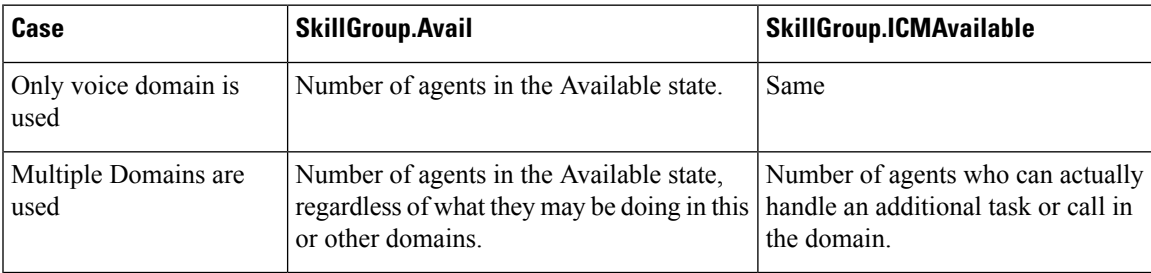

### **SkillGroup.ICMAvailable Variable**

The value of the SkillGroup.ICMAvailable variable is the actual number of agents logged in to the skill group who can take new calls or tasks. Such agents must meet all the following criteria:

- **1.** They are routable in the domain.
- **2.** The agent's state in the domain is something other than "Not-Ready".
- **3.** The agent is below the maximum task limit.

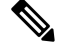

- For most domains (that is, if the agent is not a Enterprise Chat and Email Multi-session agent), the maximum task limit is 1, and an agent is below the maximum only when the agent is not working on any call or task. **Note**
- **4.** The agent is not working on another task in a non-interruptible domain.

### **SkillGroup.Avail Variable**

SkillGroup.Avail is the number of agents in the skill group who are not doing anything in the domain. An agent who is logged in to two domains can be counted as Avail in one domain even though that agent is handling a task in another non-interruptible domain. An agent in a domain that handles multiple tasks (such as chat) is not counted as Avail if that agent is handling a task, even though the agent has additional capacity for more tasks.

The following table shows some possible values for these variables. Assume three agents are logged in to a voice skill group, and the same three agents are also logged in to another non-interruptible domain, such as a chat domain. This table shows the voice skill group states and the number of agents available in that state.

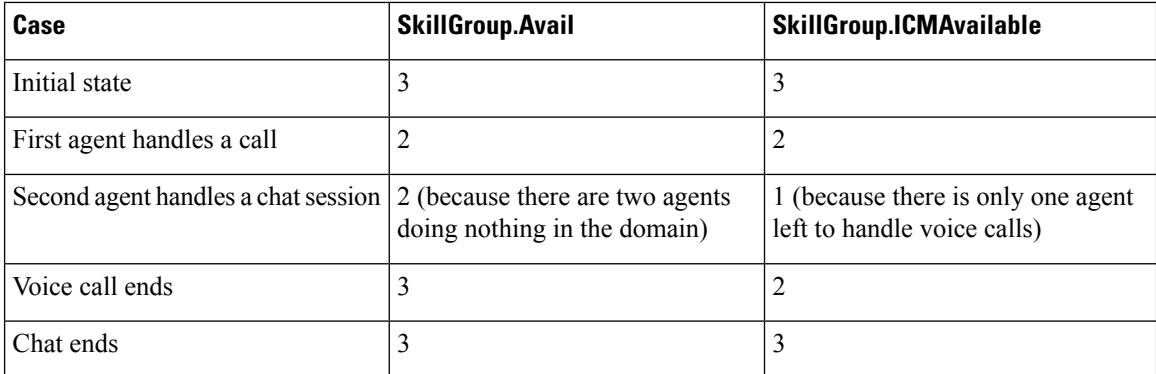

If a routing script needs to check the number of available agents, using SkillGroup.Avail produces effective results as it uses an extrapolation mechanism in determining the available agent.

Following is another example showing agents handling non-interruptible chat tasks. Assume three agents are logged in to a chat skill group, each allowed to handle two chats. This table shows states for the chat skill group.

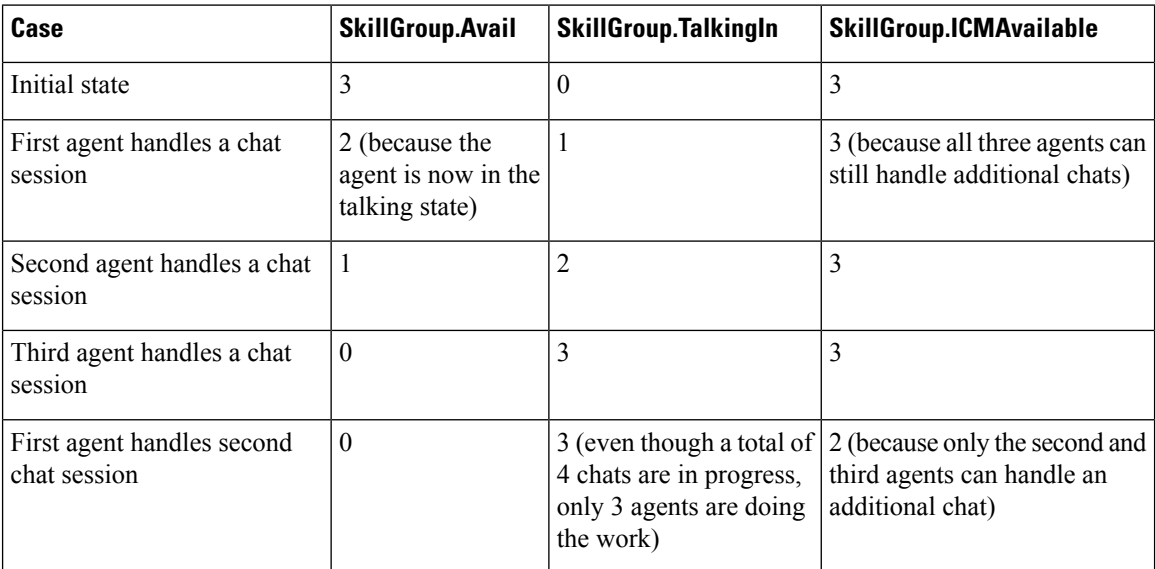

By default, Script Editor shows the ICMAvailable value instead of Avail value when displaying skill group real-time data.

### **Closed Variables**

Closed variables are available for use for skill groups, peripherals, and Media Routing Domains. Closed variables allow administration scripts to turn dequeuing to these objects on and off. The Closed variables default to 0, meaning that the object is open. A script (usually an administration script) can change the state of the Closed variables.

If a Closed flag is set to a non-zero integer, then calls are not dequeued to affected agents, regardless of their state.

When closed variables are set to zero, the queued calls do not go to the available agents immediately, and continue to be in the queue. When the agent state changes from "Not Ready" to "Ready" state, the new calls are sent to the available agents (agents in the "Ready" state) only, and not the queued calls.

### **Operator Precedence**

The following table shows the order in which operators are evaluated.

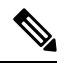

**Note**

The operators with priority 1 are evaluated first, then those with priority 2, and so on. The order of evaluation within each priority level can also be important. Prefix operators are evaluated from right-to-left in an expression. Assignment operators are also evaluated from right-to-left. In all other cases where operators have equal priority, they are evaluated left-to-right.

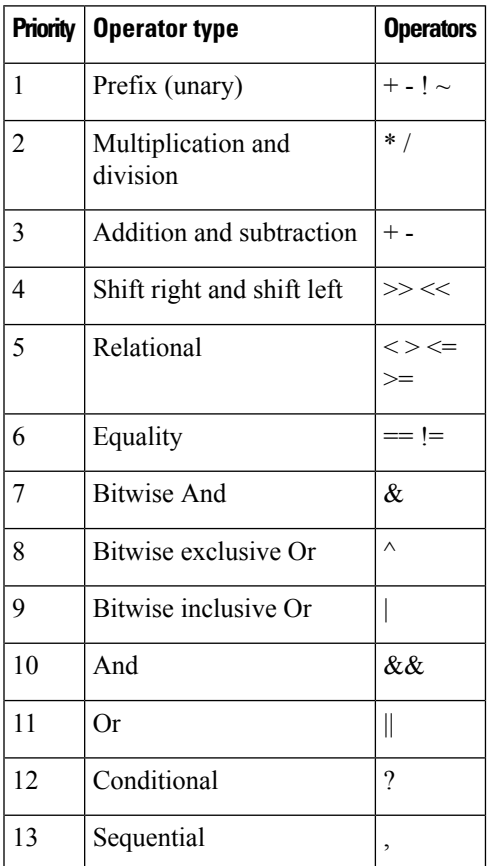

# <span id="page-17-0"></span>**Operators**

### **Prefix Operators**

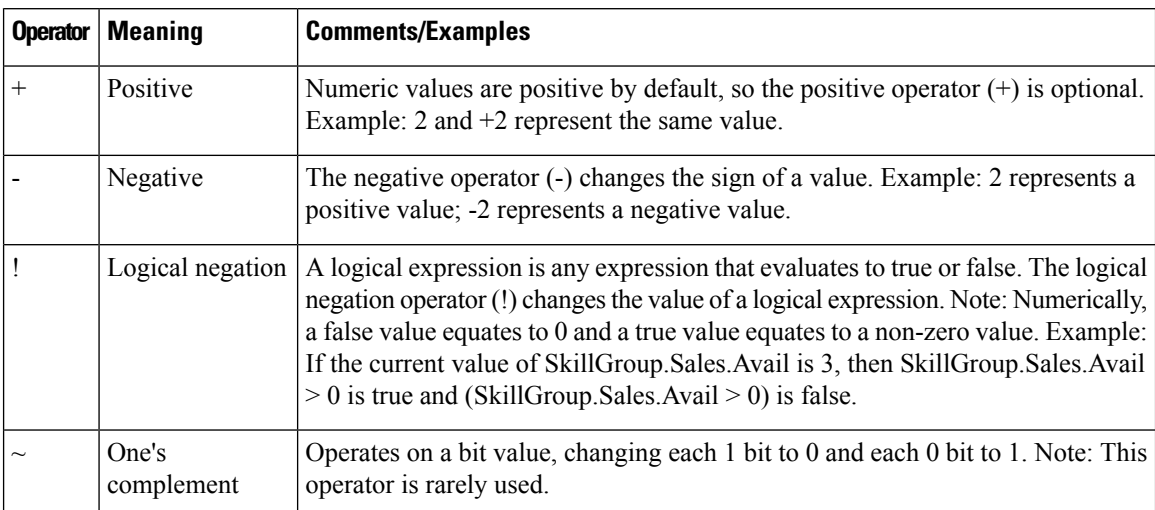

The Prefix Operators in the following table take a single operand:

## **Arithmetic Operators**

The Arithmetic Operators in the following table take two operands:

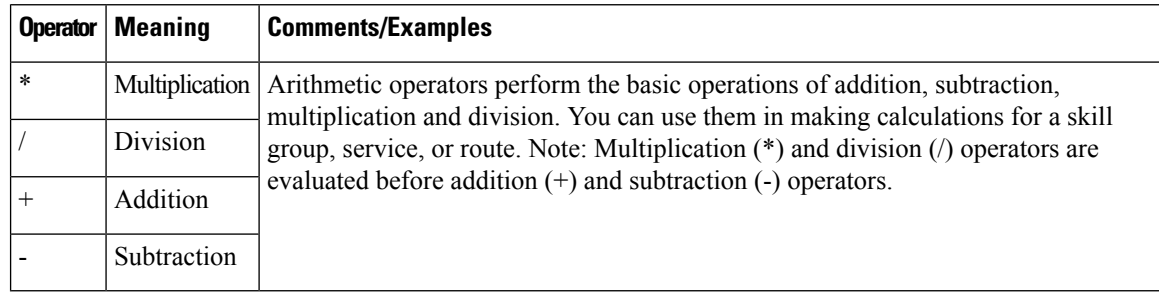

### **Equality Operators**

The Equality Operators in the following table take two operands:

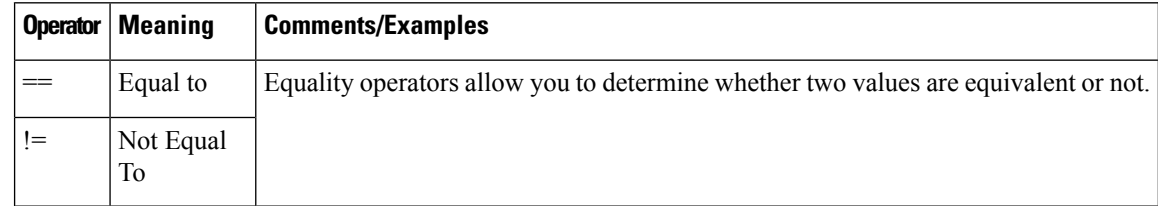

### **Relational Operators**

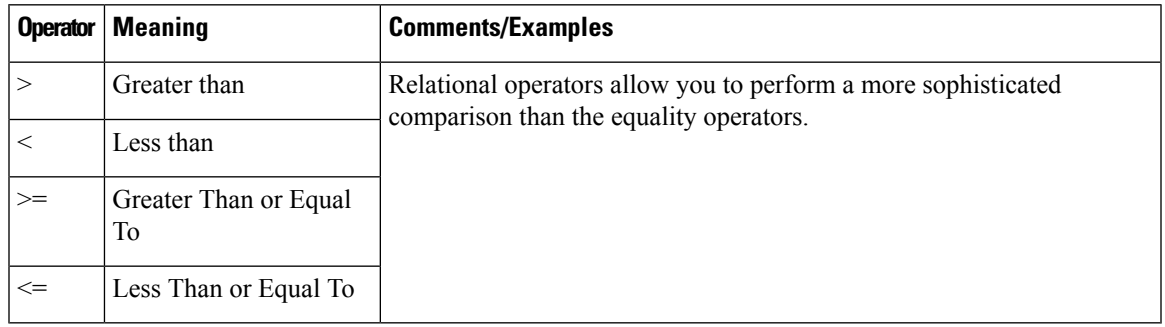

The Relational Operators in the following table take two operands:

### **Logical Operators**

The Logical Operators in the following table take two operands. Logical operators examine the values of different logical expressions:

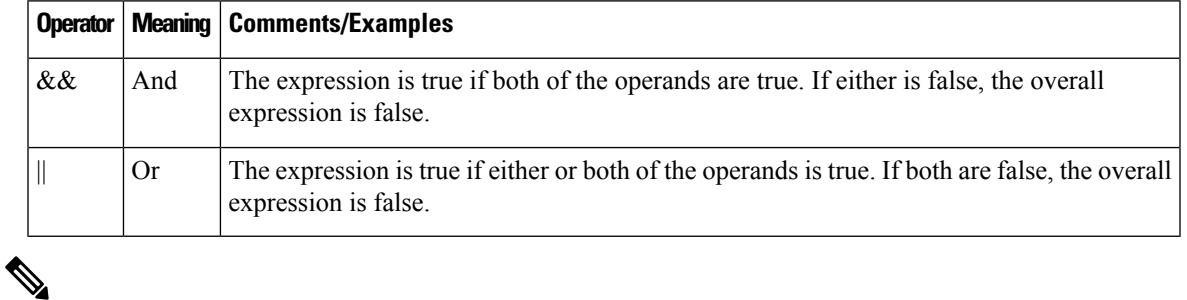

**Note** The equality (==) and relational (>) operators are evaluated before the logical operators (&& and ||).

### **Bitwise Operators**

The Bitwise Operators in the following table take two operands.

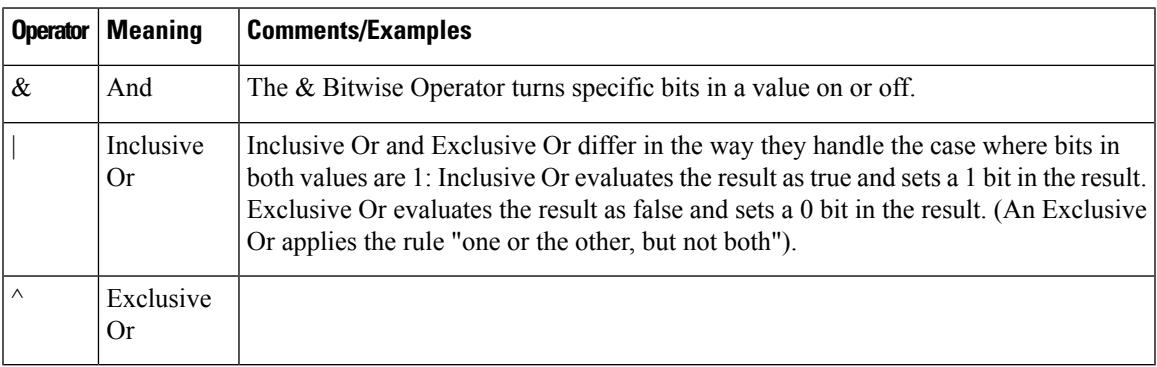

## **Miscellaneous Operators**

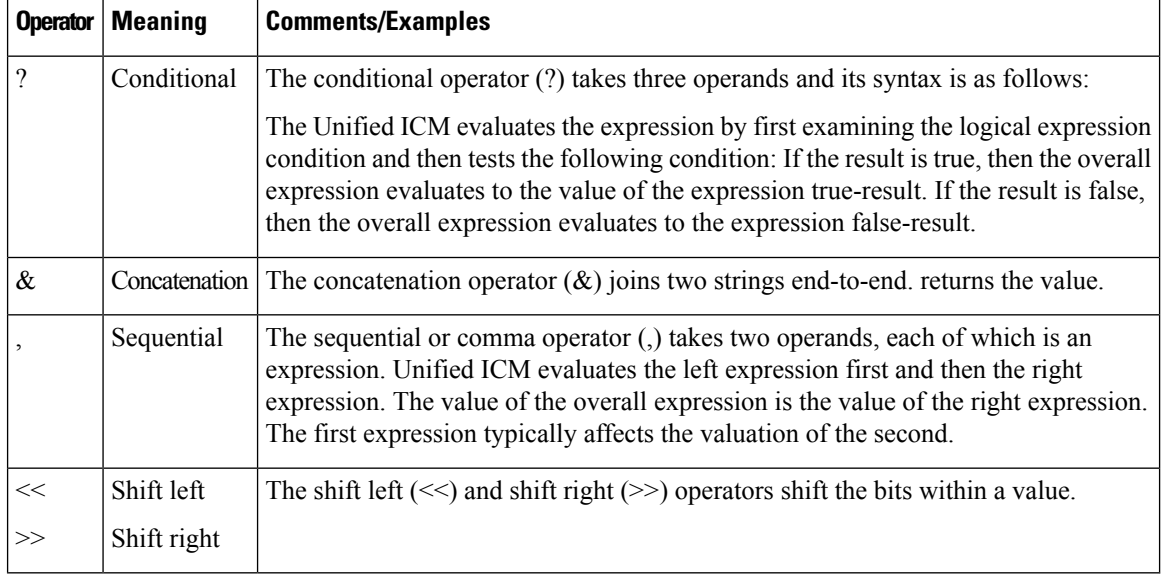

The following table lists miscellaneous operators:

## <span id="page-19-0"></span>**Built-in functions**

### **Date and Time Functions**

The following table lists the built-in date and time functions:

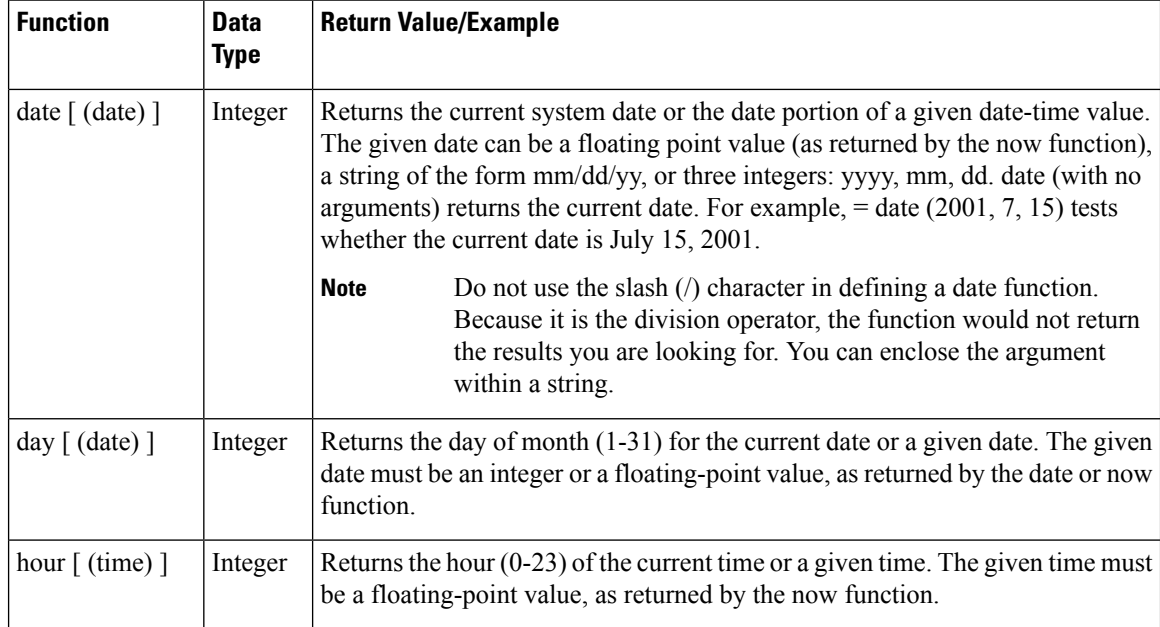

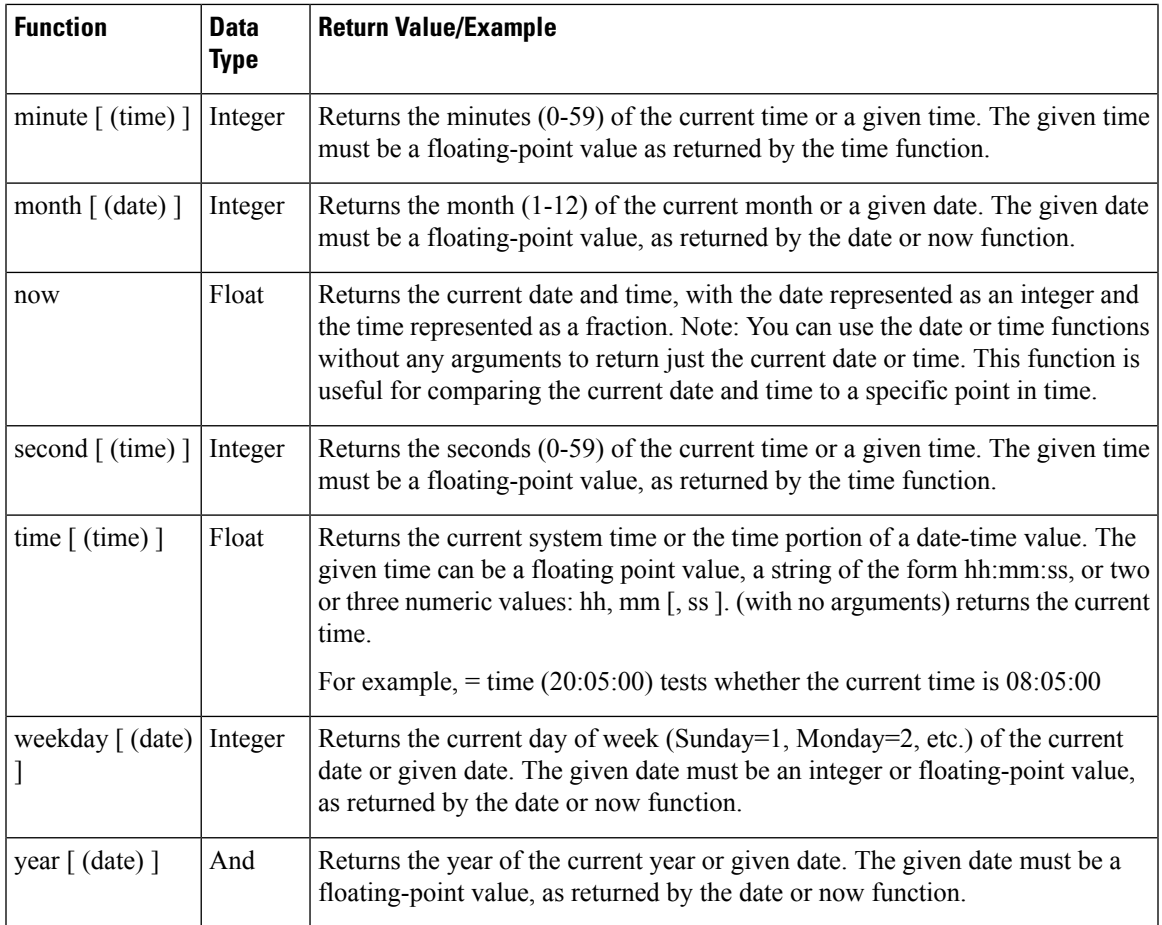

## **Mathematical Functions**

I

The following table lists the built-in mathematical functions:

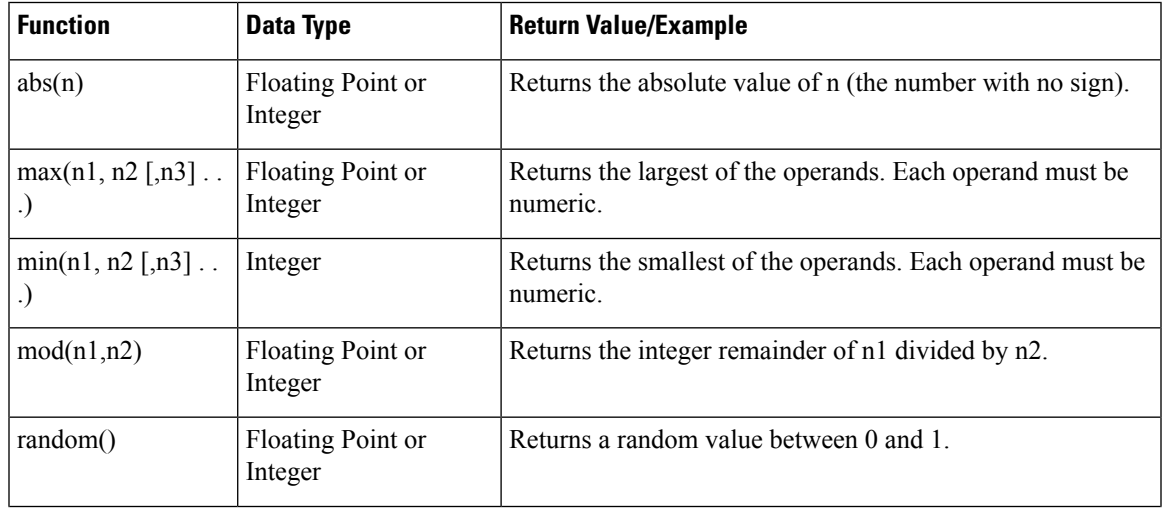

 $\mathbf I$ 

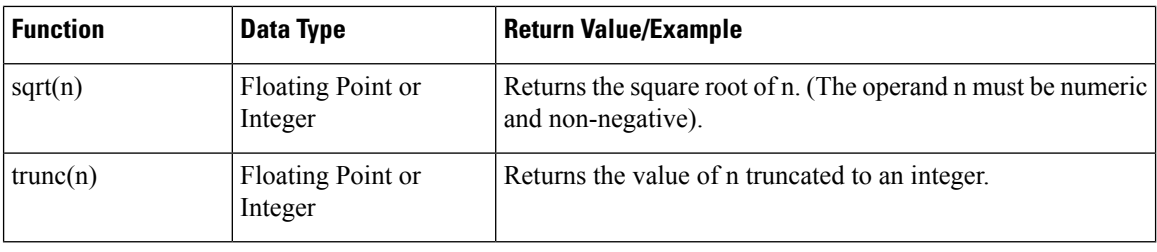

## **Miscellaneous Functions**

The following table lists the built-in miscellaneous functions:

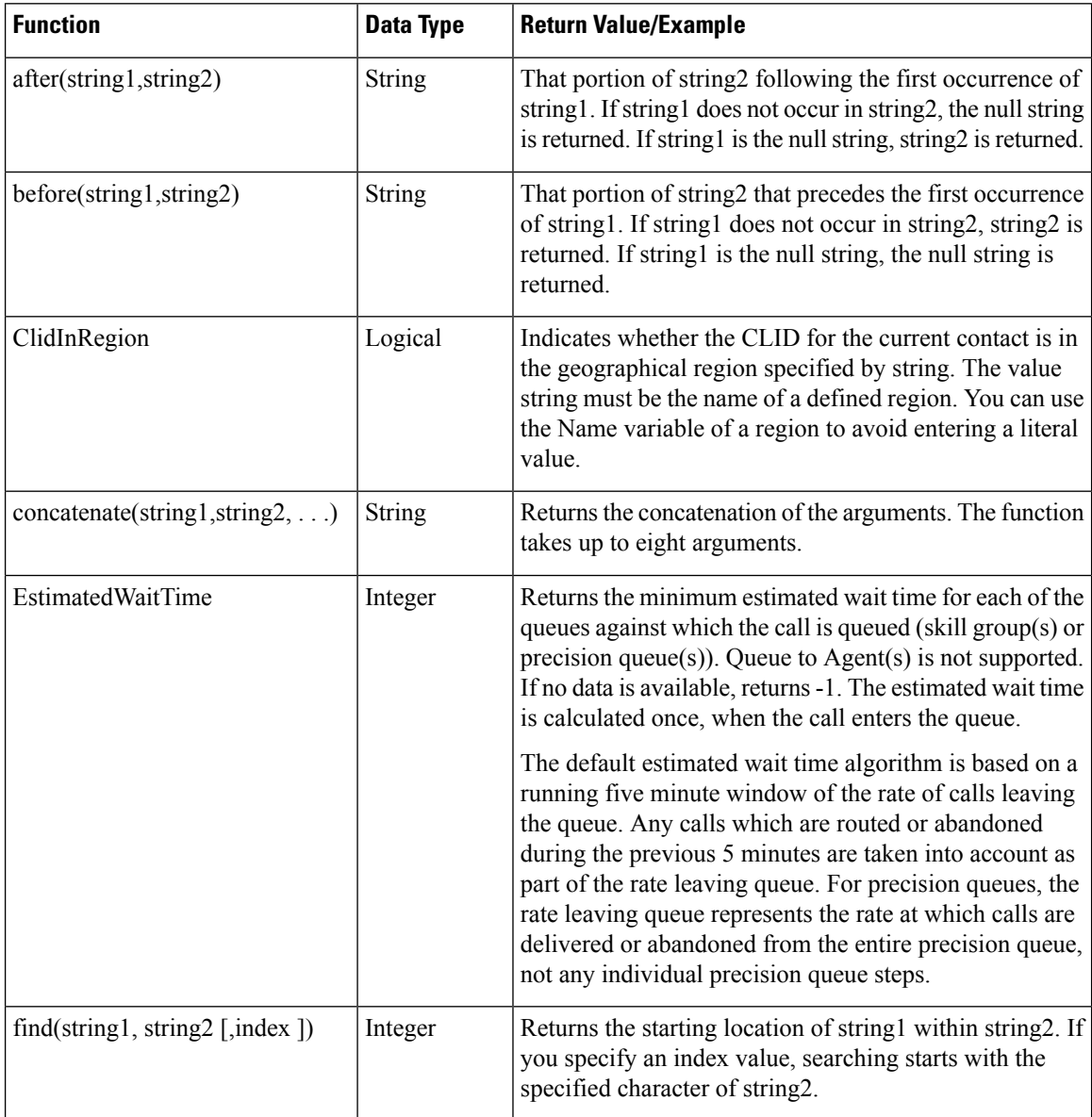

I

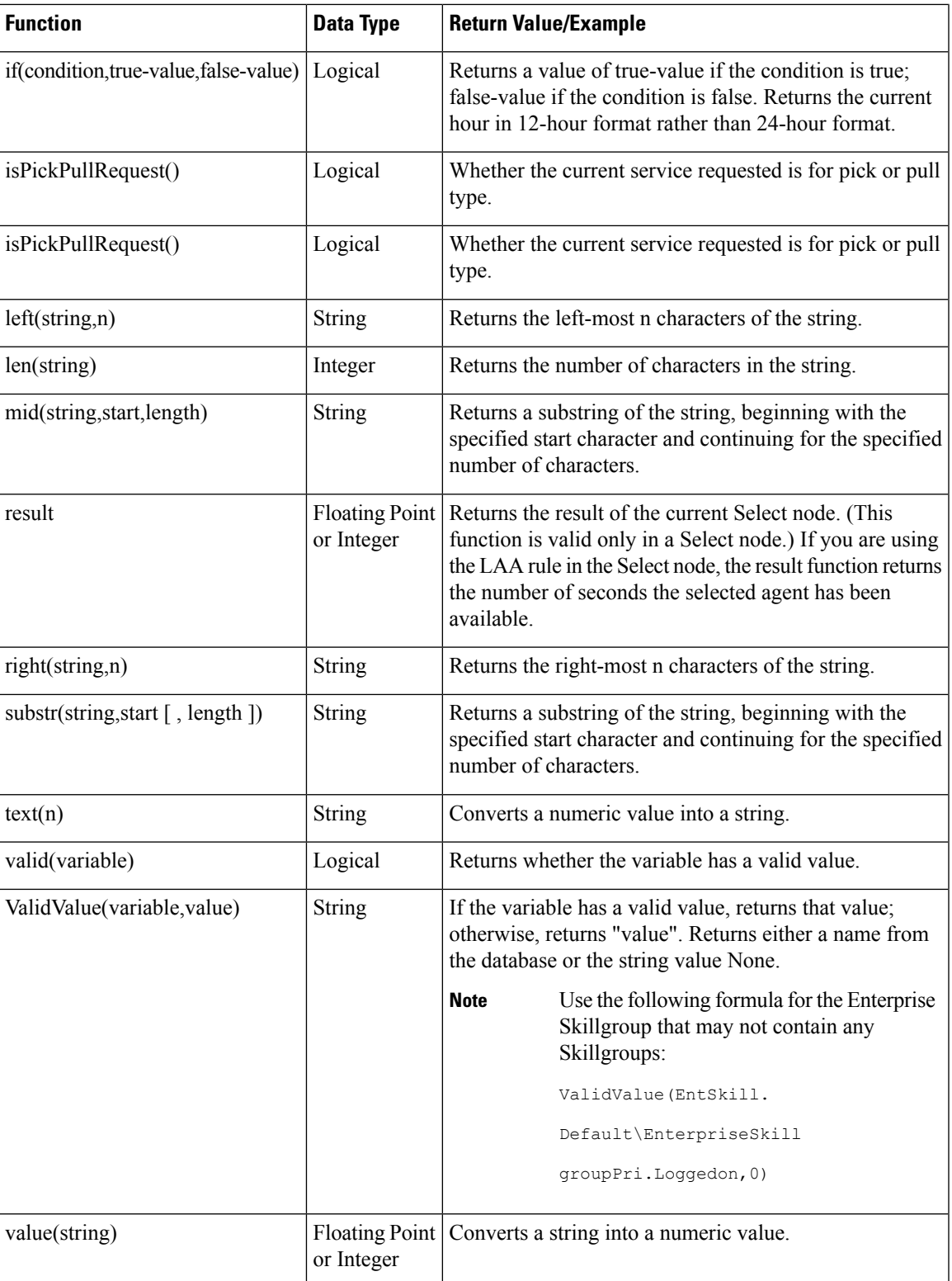

## <span id="page-23-0"></span>**Custom Functions**

Custom functions are those functions you create for use within scripts, as opposed to built-in functions.

### **Add Custom Functions**

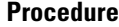

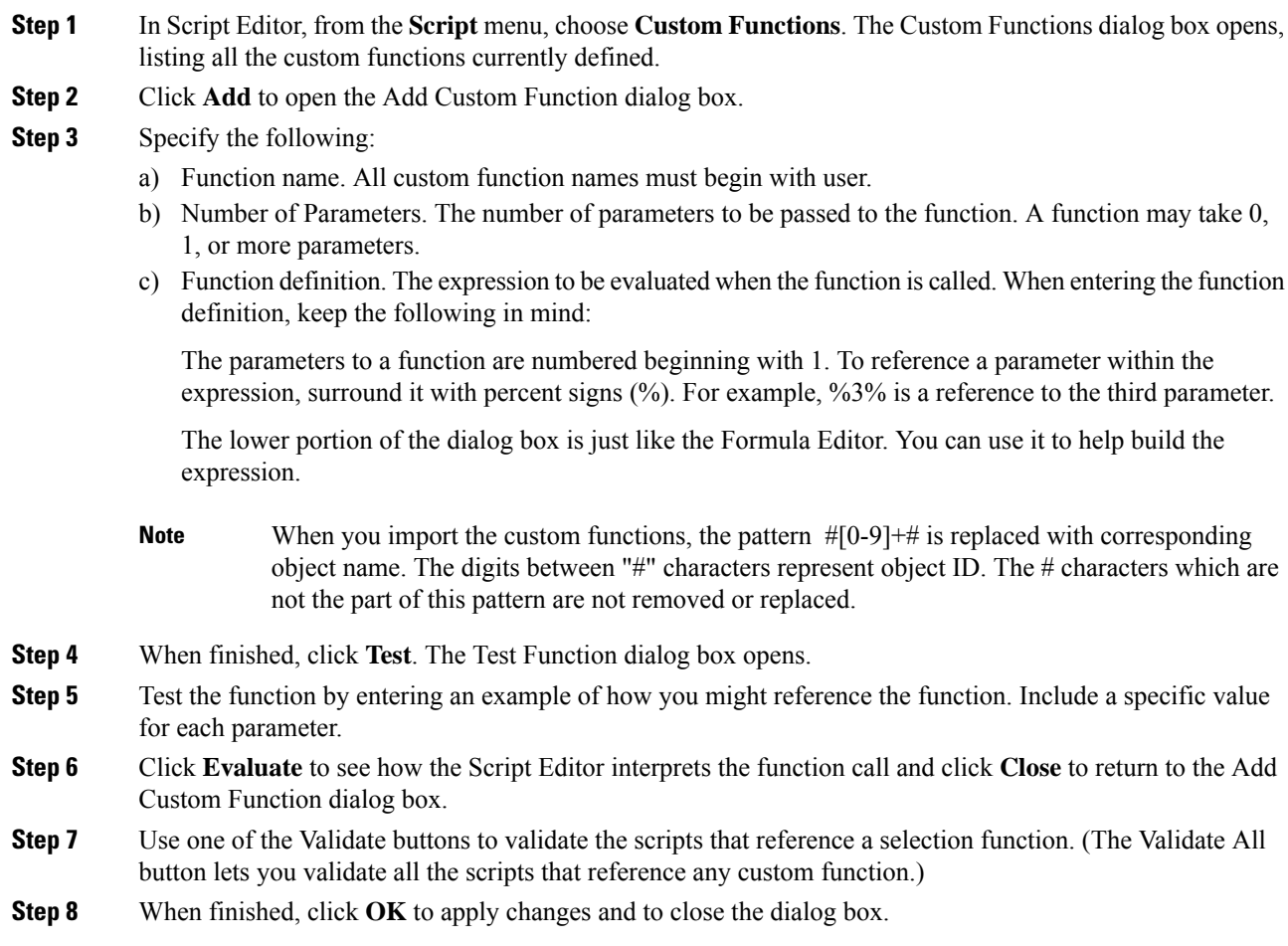

## **Import Custom Functions**

#### **Procedure**

**Step 1** In Script Editor, from the **Script** menu, choose **Custom Functions**. The Custom Functions dialog box opens, listing all the custom functions currently defined.

Ш

**Step 2** Click **Import**. The Import Custom Function dialog box opens.

- **Step 3** Choose a file name with an ICMF extension (.ICMF) and click **Open**. The Script Editor examines the file for naming conflicts. If a conflict is found, a dialog box appears listing options for resolving the conflict.
- **Step 4** Choose one of the options and click **OK**.
	- **Note** If you choose to rename the function, the new name must begin with user.

The Script Editor performs automapping and the following happens:

- If all imported objects were successfully auto-mapped, a message window appears prompting you to review the mappings. Click **OK** to access the Object Mapping dialog box.
- If some imported objects were not successfully auto-mapped, the Object Mapping dialog box appears, with all unmapped objects labeled Unmapped.

The Object Mapping dialog box contains three columns:

- Object Types. The type of imported objects.
	- Imported Object. Name of imported object.
	- Mapped To. What this imported object will be mapped to.
- (Optional.) Click an Imported Object value. The Mapped To column displays all the valid objects on the target system.
- (Optional.) Choose an object from the Mapped To columns drop-down list on the target system that you want to map the imported object to.

**Note**

Multiple objects may be mapped to the same target. Objects may be left unmapped; however, the resulting custom function are not valid until all objects are mapped.

When the mapping is complete, click **Apply** and **Finish**.

### **Export Custom Functions**

#### **Procedure**

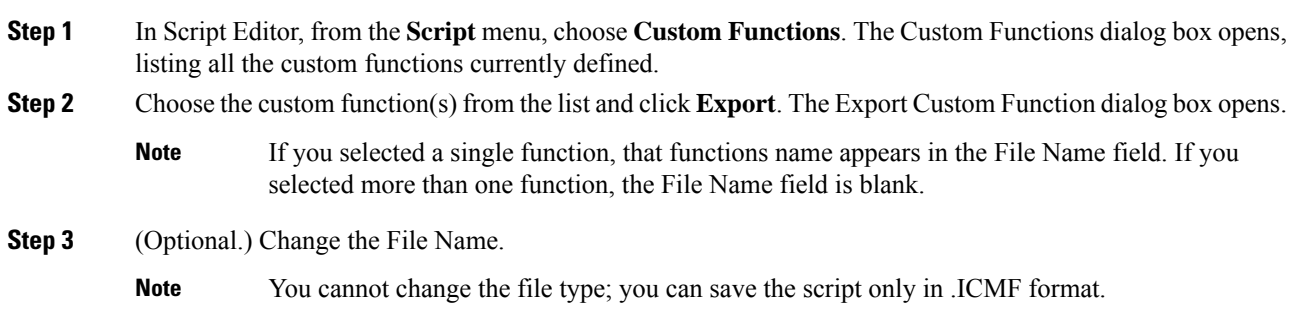

**Step 4** Click **Save**. If the file name already exists, the system prompts you to confirm the save. **Step 5** If prompted, click **OK**. The custom function(s) are saved to the specified file in text format.

## <span id="page-25-0"></span>**Dynamic Formula for PQ**

You can pass the PQ name or ID dynamically while creating a formula in the IF node. Whenever a call encounters the IF node after you create a formula, the router evaluates the formula based on the PQ name or ID that is given in the Peripheral or ECC variable. This feature is implemented to check the real time statistics of the PQ before the call is queued to that PQ.

For example: Consider a formula PQ. {Call.PeripheralVariable1}.LoggedOn > 0. In this formula, {Call.PeripheralVariable1} is the variable that picks the PQ based on the PQ Name or ID dynamically. When a call comes in, the router evaluates the formula and determines the numbers of agents that are logged in the particular PQ that is given in the Peripheral or ECC variable . After the formula is evaluated, and if an agent is logged in, the call is routed to the agent.

 $\mathscr{D}$ 

**Note** Dynamic formula for PQ is only supported in the IF node.

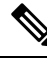

OnlyPeripheral Variables and User defined ECC Variables are allowed within the curly brackets of a Dynamic Expression. **Note**

**Note**

Evaluation of dynamic expression is done first by using name and then by ID of the PQ. If no PQ is found in system based on name specified in **Set** variable, then PQ is searched based on ID.

Ensure PQ names are unique and doesn't match with other PQ's ID configured in system. In case ID is used for dynamic expression and it matched with any other name, then wrong PQ is picked up during expression evaluation.

#### **Procedure**

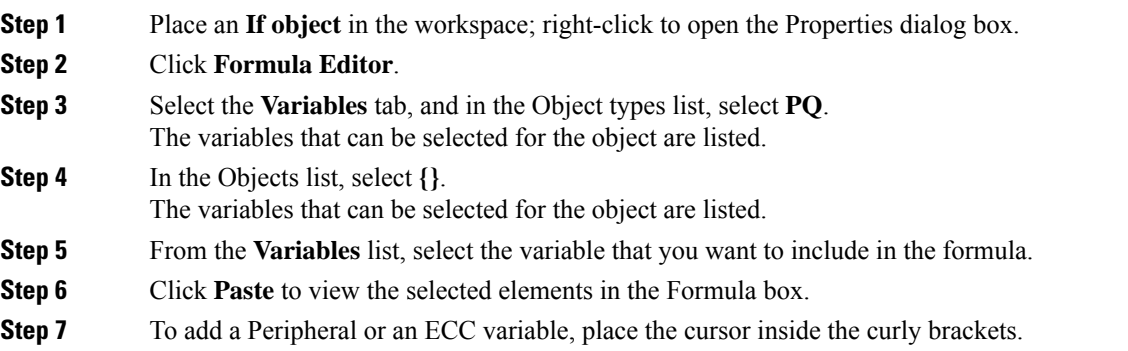

Ш

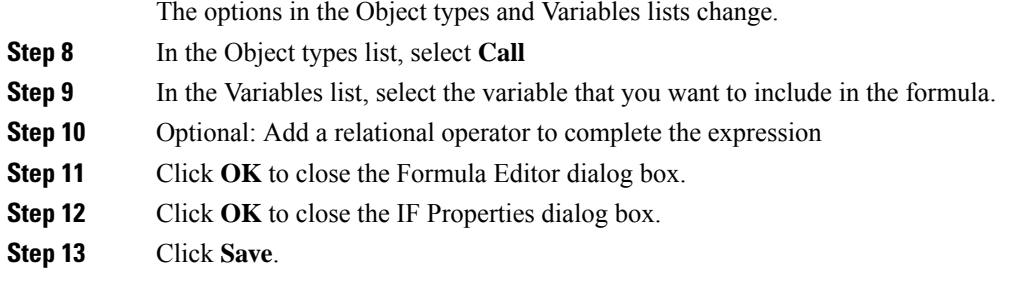

## <span id="page-26-0"></span>**Dynamic Formula for Business Hours**

You can pass the Business Hours name or ID dynamically while creating a formula in the **IF** node. Whenever a call encounters the **IF** node after you create a formula, the router evaluates the formula based on the Business Hours name or ID that is given in the Peripheral or ECC variable. This feature is implemented to check the real-time statistics of the Business Hours.

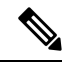

**Note** Dynamic formula for Business Hours is only supported in the **IF** node.

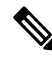

.

Only Peripheral and User defined ECC Variables are allowed within the curly brackets of a Dynamic Expression. **Note**

You cannot create multiple formulas using dynamic expressions.

For example:

```
BusinessHours.{Call.PeripheralVariable1}.BusinessHourStatus==1 &&
BusinessHours.{Call.PeripheralVariable1}.BusinessHourStatus==1
BusinessHours.{Call.PeripheralVariable1}.BusinessHourStatus==1 || BusinessHours.test
BusinessHours.BusinessHourStatus==0
```
You can pass the Business Hours name or ID dynamically while creating a formula in the **IF** node. Whenever a call encounters the **IF** node after you create a formula, the router evaluates the formula based on the Business Hours name/ID that is given in the Peripheral/ECC variable.

For example:

BusinessHours.{Call.PeripheralVariable1}.BusinessHourStatus==1.

In this formula,  ${Call.PeripheralVariable1}$  is the variable that dynamically picks the Business Hours based on the Business Hours Name or ID. When a call comes, the router evaluates the formula and determines the real-time status of that Business Hours that is given in the Peripheral or ECC variable. After the formula is evaluated, and if BusinessHours's status is 1, the call takes the success path of IF node.

**Note**

Dynamic expression isfirst evaluated by using name and then by ID of the BusinessHours. If no BusinessHours is found in system based on name specified in **Set** variable, then BusinessHours is searched based on ID.

Ensure BusinessHours' names are unique and doesn't match with other BusinessHours' ID configured in system. In case ID is used for dynamic expression and it matched with any other BusinessHours' name, then wrong BusinessHours is picked up during expression evaluation.

#### **Procedure**

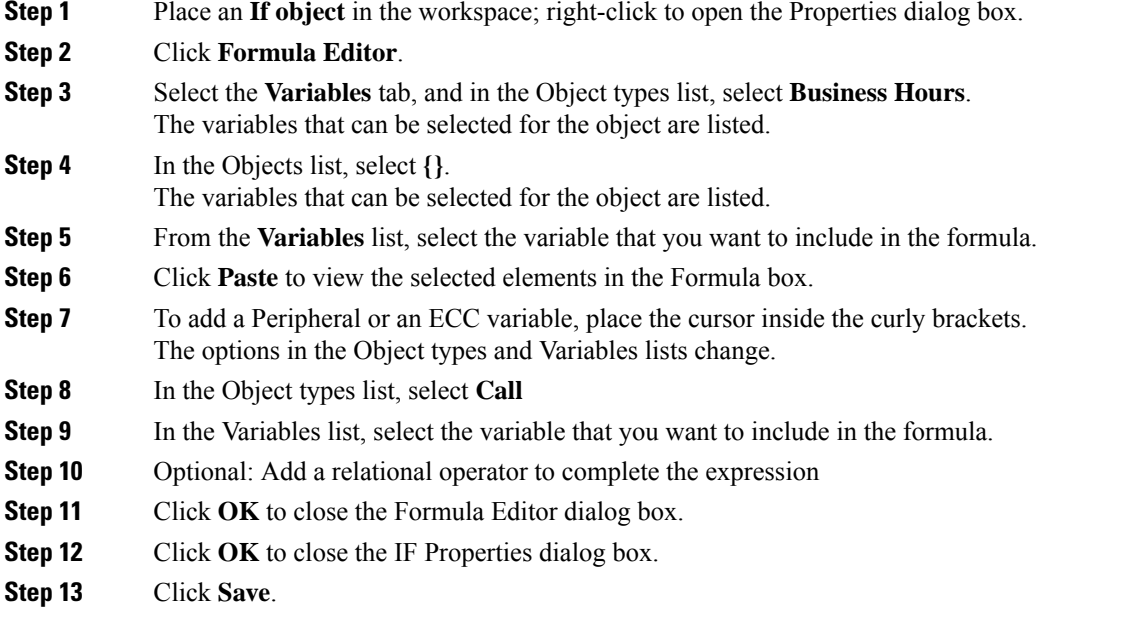